# **TrustWeaver Response Service**

The TrustWeaver Response service is used to parse the TrustWeaver™ Server Response sent using HTTP.

The following table provides an overview of the TrustWeaver Response service:

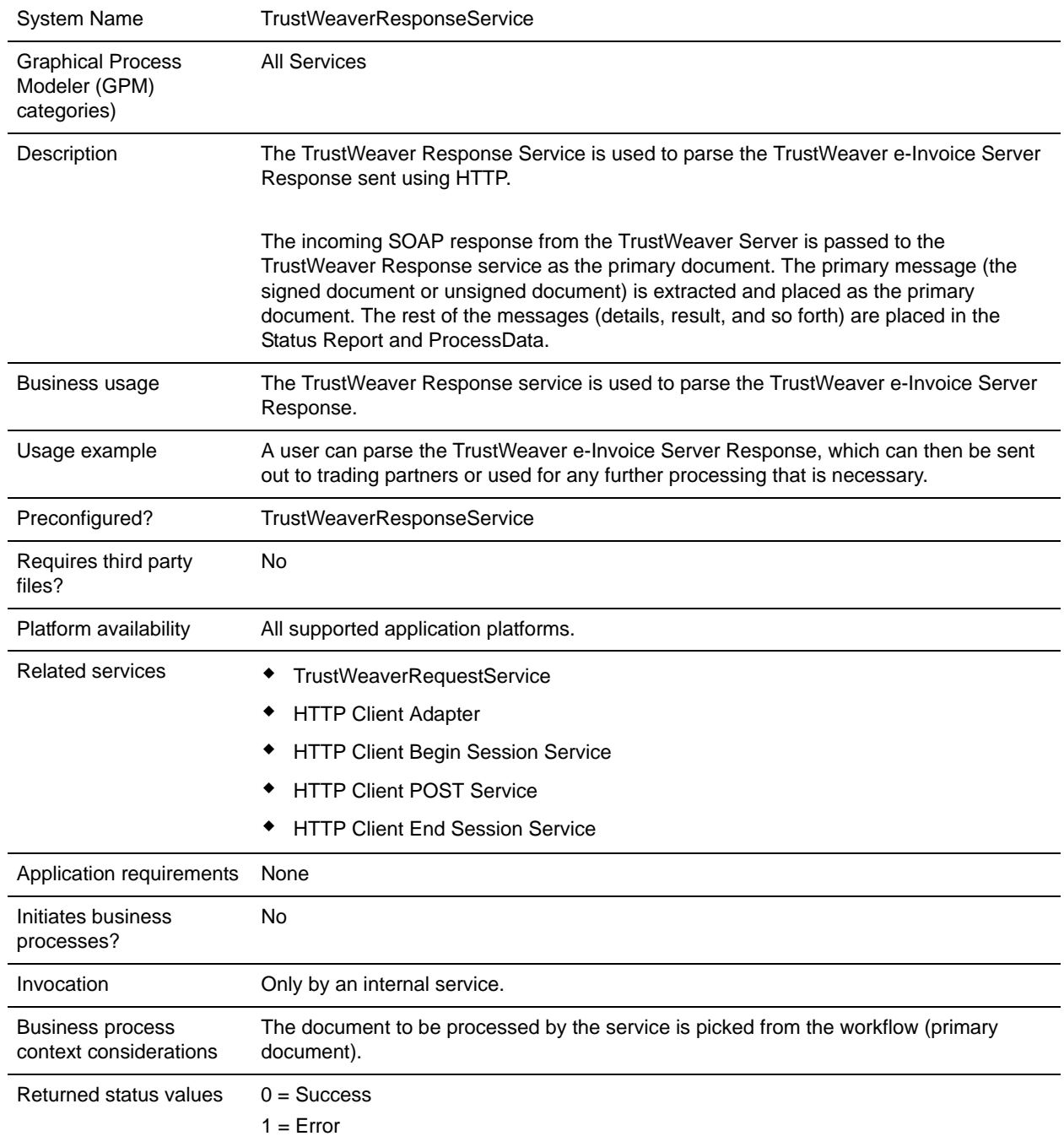

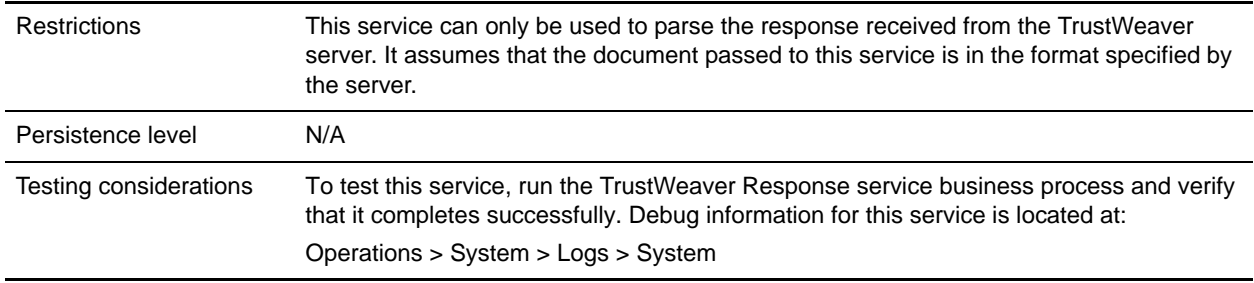

## **How the TrustWeaver Response Service Works**

The TrustWeaver Response service is used to parse the response received from the TrustWeaver server. The incoming SOAP response from the TrustWeaver server is passed to the TrustWeaver Response service as the primary document. The primary message (the signed document or unsigned document) is extracted and placed as the primary document. The rest of the messages (details, result, and so forth) are placed in the Status Report and ProcessData.

# **Implementing the TrustWeaver Response Service**

To implement the TrustWeaver Response service, complete the following tasks:

- 1. The TrustWeaver Response service is an internal service only, and there are no parameters for you to configure. However, to use this service, you must create a configuration of the following services and adapters:
	- TrustWeaverRequestService
	- HTTP Client Adapter
	- HTTP Client Begin Session Service
	- HTTP Client POST Service
	- HTTP Client End Session Service

**Note:** If you create a new configuration for each of the above services/adapters, you must also create a new business process or edit a copy of the appropriate predefined business process to update it to use your service configuration. You do not need to create an instance of the service or adapter for every message; you can simply reuse the service or adapter instance and pass the parameters that differ from the sample service or adapter through the business process.

2. Specify field settings for the service and adapter configurations in the application Admin Console and in the GPM as necessary. For information about the fields specific to this service, see the documentation for each service.

**Note:** Restrictions on business processes parameters for the above services and adapters are as follows:

- When configuring the HTTP Client Adapter Instance, the **Response Timeout** parameter must be set to at least **120**.
- When configuring the HTTP Client Begin Session Service, the **SSL** parameter must be set to **MUST**.

 When configuring the HTTP Client Post Service, the **RawRequest** parameter must be set to **TRUE** and the **RawResponse** parameter must be set to **FALSE/ DEFAULT**.

### **Business Process Example**

The following business process examples illustrate how to use the HTTP Client adapter, HTTP Client Begin Session service, HTTP Client POST service, and the HTTP Client End Session service in conjunction with the TrustWeaver Request service and the TrustWeaver Response service.

#### Sign Document Example

The following business process is used to sign an invoice (the primary document):

**Note:** The **boldface** type indicates what you need to replace with your own server, IP address, and document information.

```
<process name="TW_SampleSign ">
   <sequence>
     <operation name="TrustWeaverRequestService">
       <participant name="TrustWeaverRequestService"/>
       <output message="TrustWeaverRequestServiceInputMessage">
         <assign to="Operation">Sign</assign>
         <assign to="ReceiverTag">DE</assign>
         <assign to="SenderTag">EE</assign>
         <assign to="Sign-InputType">GENERIC</assign>
         <assign to="Sign-OutputType">SMIME</assign>
         <assign to="." from="*"></assign>
       </output>
       <input message="inmsg">
         <assign to="." from="*"></assign>
       </input>
     </operation>
     <operation name="HTTP Client Begin Session Service">
       <participant name="HTTPClientBeginSession"/>
       <output message="HTTPClientBeginSessionServiceTypeInputMessage">
         <assign to="CACertificateId">IPAddress:768c8f92:111e11b3944:8cb</assign>
         <assign to="CipherStrength">strong</assign>
         <assign to="HTTPClientAdapter">HTTPClientAdapter</assign>
         <assign to="RemoteHost">test3.trustweaver.com</assign>
         <assign to="RemotePort">443</assign>
         <assign to="SSL">Must</assign>
         <assign to="SystemCertificateId">IPAddress:768c8f92:111e11b3944:8cb</assign>
         <assign to="." from="*"></assign>
       </output>
       <input message="inmsg">
         <assign to="." from="*"></assign>
       </input>
     </operation>
     <operation name="HTTP Client POST Service">
       <participant name="HTTPClientPost"/>
```

```
 <output message="HTTPClientPostServiceTypeInputMessage">
         <assign to="RawRequest">true</assign>
         <assign to="RawResponse">false</assign>
         <assign to="URI">/ts/svs.asmx</assign>
         <assign to="." from="*"></assign>
       </output>
       <input message="inmsg">
         <assign to="." from="*"></assign>
       </input>
     </operation>
         <operation name="TrustWeaverResponseService">
           <participant name="TrustWeaverResponseService"/>
           <output message="TrustWeaverResponseServiceInputMessage">
             <assign to="." from="*"></assign>
           </output>
           <input message="inmsg">
             <assign to="." from="*"></assign>
           </input>
     </operation> 
   </sequence>
</process>
```
#### Validate Document Example

The following business process is used to validate the signed invoice (the primary document):

**Note:** The **boldface** type indicates what you need to replace with your own server, IP address, and document information.

```
<process name="TW_SampleValidate">
   <sequence>
     <operation name="TrustWeaverRequestService">
       <participant name="TrustWeaverRequestService"/>
       <output message="TrustWeaverRequestServiceInputMessage">
         <assign to="Operation">Validate</assign>
         <assign to="ReceiverTag">DE</assign>
         <assign to="SenderTag">EE</assign>
         <assign to="Sign-InputType">SMIME</assign>
         <assign to="Sign-OutputType">GENERIC</assign>
         <assign to="." from="*"></assign>
       </output>
       <input message="inmsg">
         <assign to="." from="*"></assign>
       </input>
     </operation>
     <operation name="HTTP Client Begin Session Service">
       <participant name="HTTPClientBeginSession"/>
       <output message="HTTPClientBeginSessionServiceTypeInputMessage">
         <assign to="CACertificateId">IPAddress:768c8f92:111e11b3944:8cb</assign>
         <assign to="CipherStrength">strong</assign>
```

```
 <assign to="HTTPClientAdapter">HTTPClientAdapter</assign>
        <assign to="RemoteHost">test3.trustweaver.com</assign>
         <assign to="RemotePort">443</assign>
         <assign to="SSL">Must</assign>
         <assign 
to="SystemCertificateId">blrgislin01:768c8f92:111e11b3944:8d0</assign>
         <assign to="." from="*"></assign>
       </output>
       <input message="inmsg">
         <assign to="." from="*"></assign>
       </input>
     </operation>
     <operation name="HTTP Client POST Service">
       <participant name="HTTPClientPost"/>
       <output message="HTTPClientPostServiceTypeInputMessage">
         <assign to="RawRequest">true</assign>
         <assign to="RawResponse">false</assign>
         <assign to="URI">/ts/svs.asmx</assign>
         <assign to="." from="*"></assign>
       </output>
       <input message="inmsg">
         <assign to="." from="*"></assign>
       </input>
     </operation>
   <operation name="TrustWeaverResponseService">
           <participant name="TrustWeaverResponseService"/>
           <output message="TrustWeaverResponseServiceInputMessage">
             <assign to="." from="*"></assign>
           </output>
           <input message="inmsg">
             <assign to="." from="*"></assign>
           </input>
     </operation> 
</sequence>
</process>
```
#### Validate Archive Document Example

The following sample business process validates the signed and archived invoice (primary document) using the ValidationResult tag specified in the ValidationResult file.

**Note:** The **boldface** type indicates what you need to replace with your own server, IP address, and document information.

```
<process name="TW_ValidateArchivewithValidationTag_Regression">
   <sequence>
     <operation name="TrustWeaverRequestService">
       <participant name="TrustWeaverRequestService"/>
       <output message="TrustWeaverRequestServiceInputMessage">
         <assign to="Operation">ValidateArchive</assign>
```

```
 <assign 
to="ValidationResult">/trustweaver/data/generic-ee-de.txt.validationresult.xml</assi
gn>
         <assign to="Validate-InputType">SMIME</assign>
         <assign to="Validate-OutputType">GENERIC</assign> 
         <assign to="." from="*"></assign>
       </output>
       <input message="inmsg">
         <assign to="." from="*"></assign>
       </input>
     </operation>
     <operation name="HTTP Client Begin Session Service">
       <participant name="HTTPClientBeginSession"/>
       <output message="HTTPClientBeginSessionServiceTypeInputMessage">
         <assign to="CACertificateId">IPAddress:768c8f92:111e11b3944:8cb</assign>
         <assign to="CipherStrength">strong</assign>
         <assign to="HTTPClientAdapter">HTTPClientAdapter</assign>
         <assign to="RemoteHost">test3.trustweaver.com</assign>
         <assign to="RemotePort">443</assign>
         <assign to="SSL">Must</assign>
         <assign to="SystemCertificateId">IPAddress:768c8f92:111e11b3944:8d0</assign>
         <assign to="." from="*"></assign>
       </output>
       <input message="inmsg">
         <assign to="." from="*"></assign>
       </input>
     </operation>
     <operation name="HTTP Client POST Service">
       <participant name="HTTPClientPost"/>
       <output message="HTTPClientPostServiceTypeInputMessage">
         <assign to="RawRequest">true</assign>
         <assign to="RawResponse">false</assign>
         <assign to="URI">/ts/svs.asmx</assign>
         <assign to="." from="*"></assign>
       </output>
       <input message="inmsg">
         <assign to="." from="*"></assign>
       </input>
     </operation>
     <operation name="HTTP Client End Session Service">
       <participant name="HTTPClientEndSession"/>
       <output message="HTTPClientEndSessionServiceTypeInputMessage">
         <assign to="." from="*"></assign>
       </output>
       <input message="inmsg">
         <assign to="." from="*"></assign>
       </input>
     </operation>
     <operation name="TrustWeaverResponseService">
       <participant name="TrustWeaverResponseService"/>
       <output message="TrustWeaverResponseServiceInputMessage">
         <assign to="." from="*"></assign>
```

```
 </output>
       <input message="inmsg">
         <assign to="." from="*"></assign>
       </input>
     </operation>
   </sequence>
</process>
```
# **Process Data**

The following is an example of the process data that is created when the TrustWeaver Response service is used to parse a signed document:

**Note:** The **boldface** type indicates what you need to replace with your own server, IP address, and document information.

```
<?xml version="1.0" encoding="UTF-8"?>
<ProcessData>
   <SessionBeginTime>2007-06-19 02:29:00.152</SessionBeginTime>
   <TRACKINGID>hostname:xx.xxx.xx.xx:11342683855:1896</TRACKINGID>
   <ServerResponse>
     <Headers>
       <X-Powered-By>ASP.NET</X-Powered-By>
       <Content-Length>28309</Content-Length>
       <X-AspNet-Version>2.0.50727</X-AspNet-Version>
       <Server>Microsoft-IIS/6.0</Server>
       <Date>Tue, 19 Jun 2007 06:29:02 GMT</Date>
       <Cache-Control>private, max-age=0</Cache-Control>
       <Content-Type>text/xml; charset=utf-8</Content-Type>
     </Headers>
     <ResponseStatusCode>200</ResponseStatusCode>
     <ResponseReasonPhrase>OK</ResponseReasonPhrase>
   </ServerResponse>
   <SessionEndTime>2007-06-19 02:29:03.156</SessionEndTime>
   <PrimaryDocument SCIObjectID="hostname:xx.xxx.xx.xx:11342683855:1963"/>
   <Details_Doc SCIObjectID="hostname:xx.xxx.xx.xx:11342683855:1964"/>
</ProcessData>
```
## **Enabling TrustWeaver Response Document Tracking**

To enable TrustWeaver Response document tracking in the application, select the **Document Tracking** check box on the Process Levels page. Set the following options as needed and leave the rest of the business process parameters as the defaults:

- ✦ On the **Deadline Settings** page, set the deadline and notification options, if necessary.
- ✦ On the **Life Span** page, set the life span, if necessary.